# **Virtual Chassis**

Algunos modelos de juniper soportan el llamado **virtual chassis** que no es más que conectar dos switch entre ellos y que su funcionamiento sea como si sólo tuviéramos un switch con más puertos.

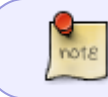

Es muy útil cuando tenemos en un rack dos switch para tener redundancia de conexiones

La conexión entre los switch se puede hacer por los puertos VC de la parte trasera o bien definiendo los puertos xe como puertos VC.

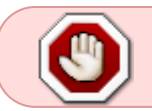

Antes de conectarlos hay que verificar que ambos switch tienen la misma versión del firmware

- [http://www.juniper.net/techpubs/en\\_US/junos13.3/topics/example/virtual-chassis-ex4200-multipl](http://www.juniper.net/techpubs/en_US/junos13.3/topics/example/virtual-chassis-ex4200-multiple-wiring-closets.html) [e-wiring-closets.html](http://www.juniper.net/techpubs/en_US/junos13.3/topics/example/virtual-chassis-ex4200-multiple-wiring-closets.html)
- [http://www.juniper.net/techpubs/en\\_US/junos15.1/topics/example/virtual-chassis-ex4200-basic.h](http://www.juniper.net/techpubs/en_US/junos15.1/topics/example/virtual-chassis-ex4200-basic.html) [tml](http://www.juniper.net/techpubs/en_US/junos15.1/topics/example/virtual-chassis-ex4200-basic.html)
- <http://kb.juniper.net/InfoCenter/index?page=content&id=KB21064>

## **Actualización sin parada**

Verificar que tenemos activado el NSSU (non stop software upgrade).

Para ello necesitamos que:

- Todos lo miembros del virtual chassis y los Routing Engines ejecutando la misma versión del JunOS
- Graceful Routing Engine switchover (GRES) debe estar habilitado
- Nonstop active routing (NSR) debe esar habilitado
- no-split-detection configurado

Para verificar esl estado de GRES y NSR ejecutar

```
cli
root@switch>show task replication
         Stateful Replication: Enabled
         RE mode: Master
```
En caso de no estar habilitado

```
cli
root@switch>configure
set chassis redundancy graceful-switchover
```

```
set routing-options nonstop-routing
set system commit synchronize
```
Una vez que verificamos que tenemos los requisitos debemos descargar el paquete de actualización de la web de juniper que vamos a instalar y copiarlo en /var/tmp

una vez copiado ejecutamos el comando

```
user@switch> request system software nonstop-upgrade /var/tmp/package-
name.tgz
```
#### **Actualizar automáticamente otro miembro que se una al virtual chassis**

Copiamos la imagen con la actualización en el switch master en la carpeta /var/tmp . Para copiar la imagen o bien lo hacemos desde l ainterfaz web o bien por SCP

Ejecutamos

```
configure
user@switch# set virtual-chassis auto-sw-update package-name
/var/tmp/jinstall-ex-4200-12.3R10.2-domestic-signed.tgz
```
### **Borrar un virtual chassis**

Si al quitar un miembro del virtual chassis los interfaz se quedan como ge-1/x/x debemos ejecutar el siguiente comando

request virtual-chassis renumber member-id 1 new-member-id 0

#### **Mas info**

- [http://www.juniper.net/documentation/en\\_US/junos15.1/topics/task/troubleshooting/virtual-chas](http://www.juniper.net/documentation/en_US/junos15.1/topics/task/troubleshooting/virtual-chassis-ex4200.html) [sis-ex4200.html](http://www.juniper.net/documentation/en_US/junos15.1/topics/task/troubleshooting/virtual-chassis-ex4200.html)
- <https://kb.juniper.net/InfoCenter/index?page=content&id=KB21064&actp=search>
- [http://www.juniper.net/techpubs/en\\_US/junos14.1/topics/concept/nssu-ex-series.html](http://www.juniper.net/techpubs/en_US/junos14.1/topics/concept/nssu-ex-series.html)
- [http://www.juniper.net/techpubs/en\\_US/junos14.1/topics/task/installation/ex-series-software-upg](http://www.juniper.net/techpubs/en_US/junos14.1/topics/task/installation/ex-series-software-upgrading-nssu-fixed-virtual-chassis-cli.html) [rading-nssu-fixed-virtual-chassis-cli.html](http://www.juniper.net/techpubs/en_US/junos14.1/topics/task/installation/ex-series-software-upgrading-nssu-fixed-virtual-chassis-cli.html)
- [http://www.juniper.net/documentation/en\\_US/junos14.1/topics/example/nsr-configuration-ex-seri](http://www.juniper.net/documentation/en_US/junos14.1/topics/example/nsr-configuration-ex-series.html) [es.html](http://www.juniper.net/documentation/en_US/junos14.1/topics/example/nsr-configuration-ex-series.html)
- [http://endthestatusquo.net/techpubs/en\\_US/junos14.1/topics/example/virtual-chassis-ex4200-so](http://endthestatusquo.net/techpubs/en_US/junos14.1/topics/example/virtual-chassis-ex4200-software-automatic-update.html) [ftware-automatic-update.html](http://endthestatusquo.net/techpubs/en_US/junos14.1/topics/example/virtual-chassis-ex4200-software-automatic-update.html)

From: <http://intrusos.info/> - **LCWIKI**

Permanent link: **<http://intrusos.info/doku.php?id=red:switch:juniper:virtualchassis>**

Last update: **2023/01/18 14:45**

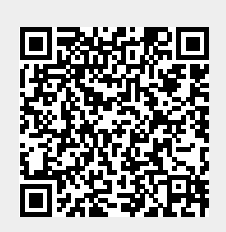